B5FJ-4721-01-00 <sup>©0707-1</sup> All Rights Reserved, Copyright© FUJITSU LIMITED 2007 <sup>©0707-1</sup>

### この他に注意書きの紙、カタログ、パンフレットなどが入っている場合があります。

### ●次の機種で「Office Personal 2007 セット」を選択した場合 NF75XN/D, NF70XN

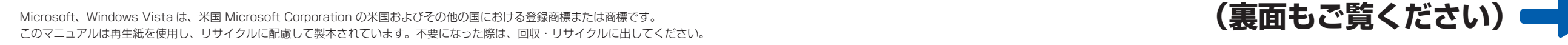

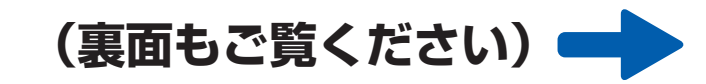

□ プロアトラス SV3 for FUJITSU □ 広辞苑 / 現代用語の基礎知識 / 学研パーソナル統合辞典 ※ パソコン本体に収納されています。

● NF75X/D の場合

□ デジタイザ用ペン

● NF75X/D, NF70X, NF55X/D の場合 ●次の機種で「マウス」を選択した場合 NF75XN/D, NF70XN

●次の機種で「デジタイザ」を選択した場合

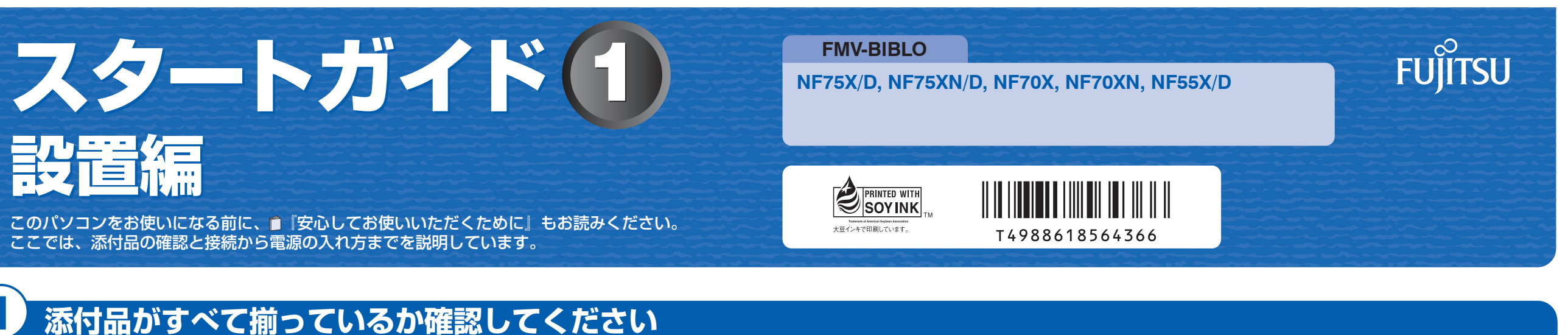

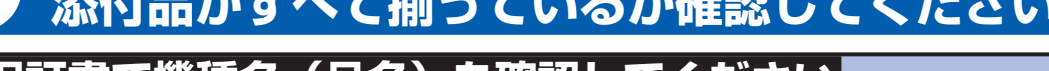

□ 「2.4GHz 帯使用無線機器の ご使用上の注意」のステッカー

□ Microsoft® Office Personal 2007 のパッケージ ※あらかじめインストールされています。

> ※無線 LAN [ラン] をお使いになるうえでの注意事項 を記載しています。

● NF75X/D, NF70X, NF55X/D の場合 ●次の機種で「無線 LAN」を選択した場合

□ FMV取扱ガイド □ トラブル解決ガイド □ サポート&サービスのご案内

□ 安心してお使いいただくために □ 各種ご案内 ◎ NF75X/D, NF75XN/D, NF55X/D

□ Microsoft® Office Personal 2007 のパッケージ ※あらかじめインストールされています。

追加ディスク

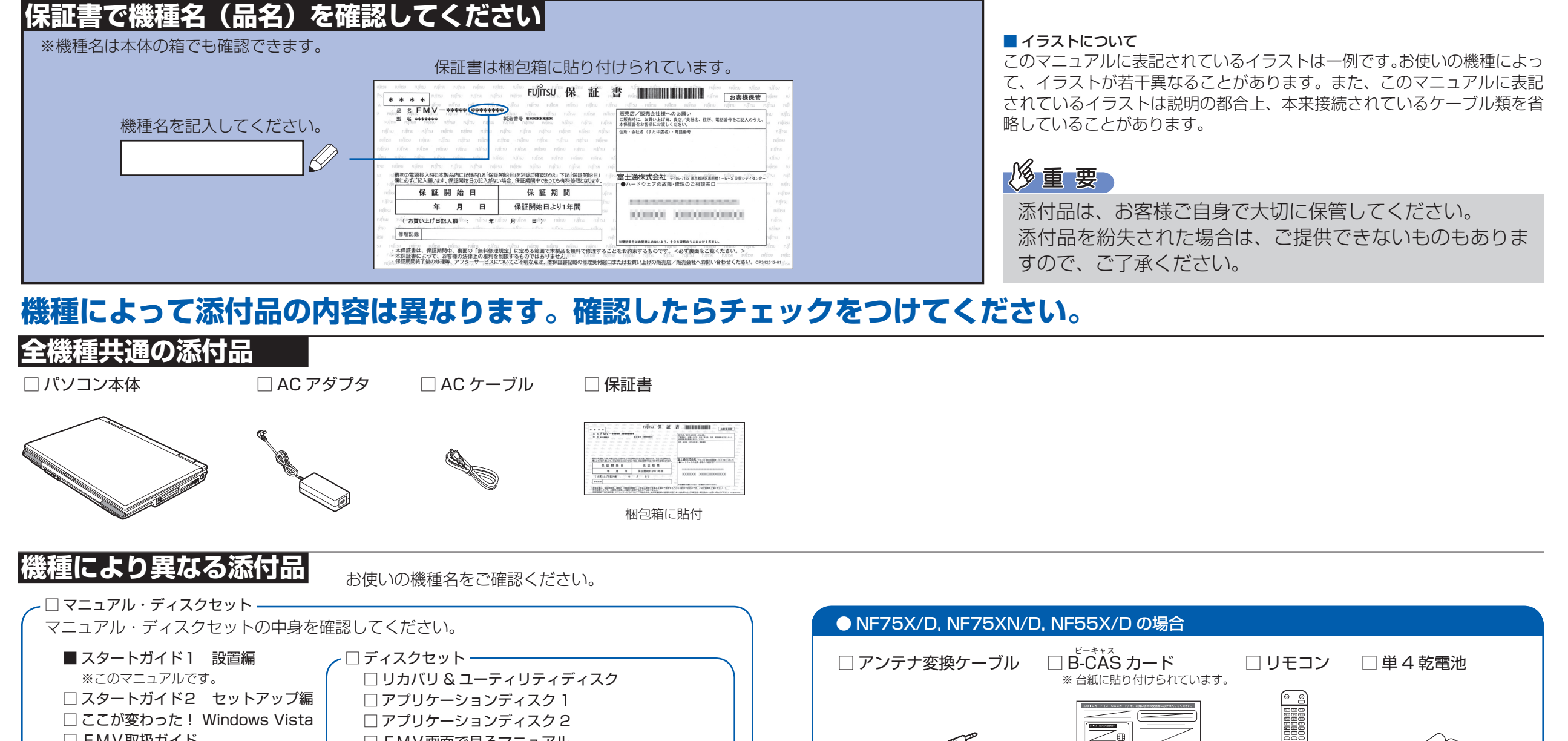

2 本セット、リモコン用

 $\mathbb{Q}^{\mathbb{Q}}$ 

NF75XN/D

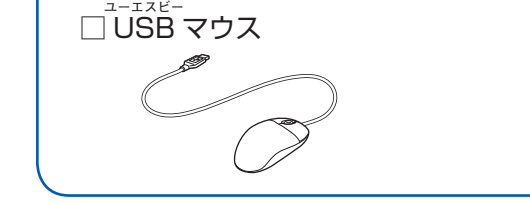

# 修重要

添付のディスク類は、このパソコンをお使いになるうえで重要なものですので大 切に保管してください。なお、故障などパソコン本体を修理に出すときは、「リ カバリ&ユーティリティディスク」を添付してください。

NF75XN/D, NF70XN

の場合 □ FMV テレビ操作ガイド

# ● NF75X/D, NF70X, NF55X/D の場合

□ FMV画面で見るマニュアル ◎ NF75X/D, NF70X, NF55X/D の場合 □ プロアトラス SV3 for FUJITSU

□ 広辞苑 / 現代用語の基礎知識 / 学研パーソナル統合辞典

☆添付品が不足していた場合は、お手数をおかけいたしますが、1 ヶ月以内に左記「富士通パ ソコン診断センター」までご連絡ください。ご購入後 1 ヶ月を過ぎますと、有料になる場 合やご提供できないものもありますので、あらかじめご了承ください。 ☆パソコンの操作や技術的なご質問・ご相談につきましては、ご購入後 1 ヶ月以内でも「Azby

テクニカルセンター(富士通パーソナル製品に関するお問合せ窓口内)」をご利用ください。 < 事前にユーザー登録が必要です。>

- ☆ハードウェアトラブルで「富士通パソコン診断センター」にご相談いただく場合は、まずト ラブルの状況について診断させていただきます。お客様の必要なデータはバックアップを しておいてください。
- ☆ご購入後 1 ヶ月を過ぎた製品の故障・修理相談については、「富士通パーソナルエコーセン ター(故障や修理に関する受付窓口)」をご利用ください。
- ☆サポート & サービスの詳細につきましては、同梱冊子「サポート & サービスのご案内」を ご覧ください。

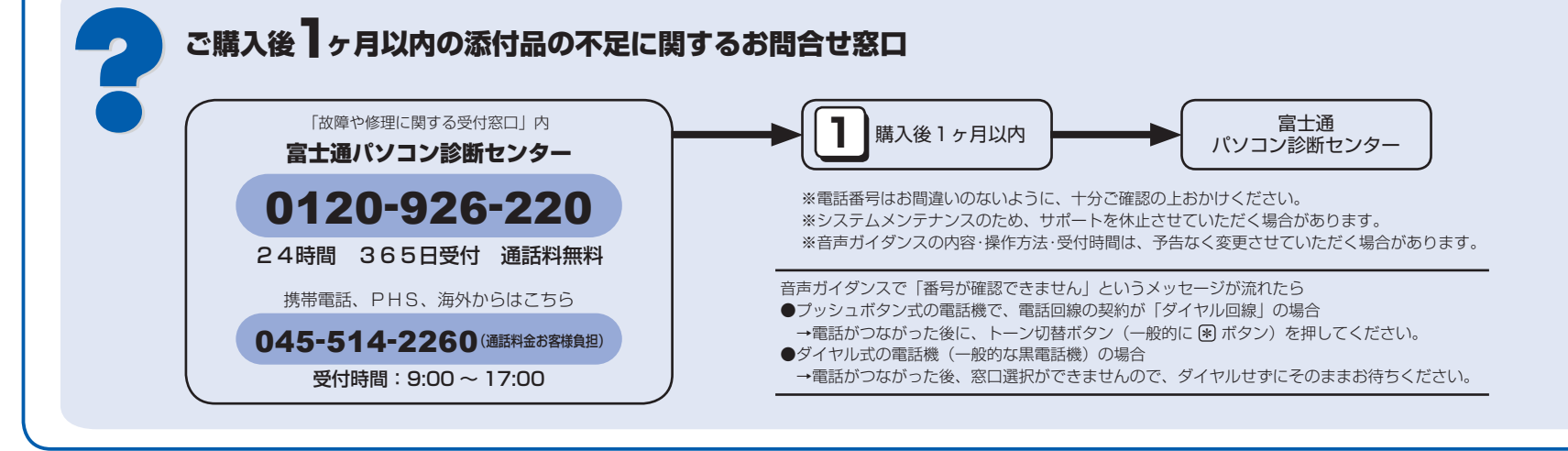

# 使用および設置場所を確認してください

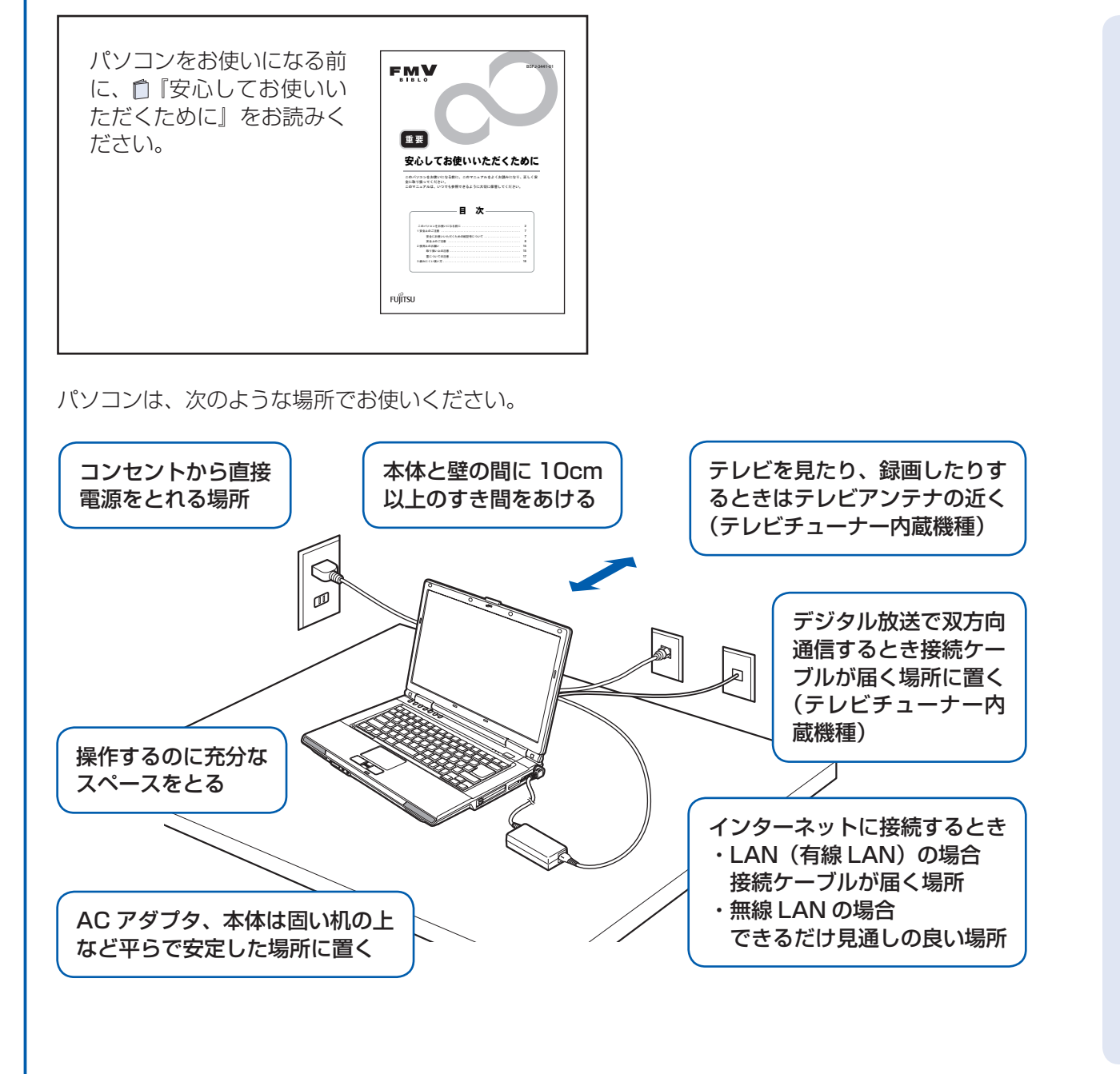

### パソコン本体取り扱い上の注意

・パソコン本体内部から聞こえる音や、パソコン本体が発する熱について

本製品をご使用中には、パソコン本体内部の熱を外に逃がすためのファンの音や、ハードディスクドライブがデータを 書き込む音、CD/DVD が回転する音などが聞こえます。また、本製品の使用中に、パソコン本体が熱を持つために熱 く感じられることがあります。これらは故障ではありません。

・雷が鳴り出した時は、落雷の可能性がなくなるまでパソコン本体やケーブル類、およびそれらにつながる機器に触れな いでください。

落雷の可能性がある場合は、パソコンの電源を切るだけでなく、すべてのケーブル類を抜いておいてください。

### 誤動作、故障、劣化、受信障害の原因となるため、次のような場所ではお使いにならないでください。

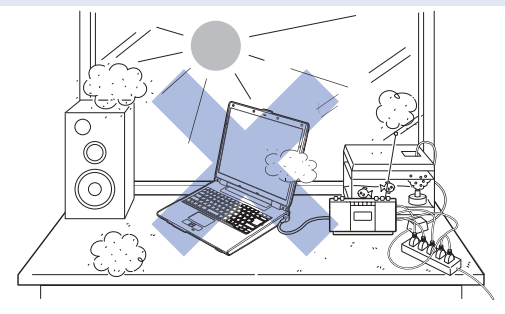

- ・極端に高温または低温になる場所
- ・モーター、スピーカーなど磁気を発生するものの近く
- ・ほこりの多い場所
- ・水など液体のかかる場所
- ・テレビやラジオなど電磁波の影響を受けやすいものの近く
- ・結露する場所
- ・直射日光の当たる場所
- ・湿度の高い場所
- ・タコ足配線はしない

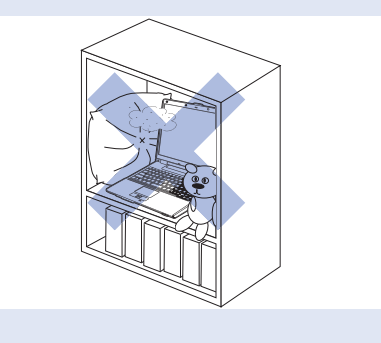

- ·棚やドア付 AV ラック、ふとんやクッションの上など、空気 の流れが悪く熱のこもりやすい場所
- ・パソコンの前後左右に充分なスペースをとれない場所
- ・台所などの油を使用する場所の近く

電波の影響を受ける環境でお使いになる場合 (無線 LAN 搭載機種のみ) 次のような場所でお使いになると、周囲の電波の影響を受けて、無線 LAN 接続が正常に行えないことがあります。

- ・電子レンジの近く
- ・アマチュア無線機の近く
- ・足元など見通しの悪い場所

# 初めて電源を入れる

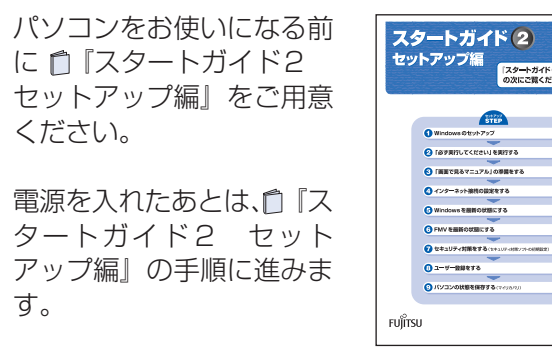

時間に余裕をもって作業してください Windows のセットアップをした後は、パソコ ンを使えるようにするための準備が必要です。 パソコンの準備には、半日以上の時間をとり、 じっくりと作業することをお勧めします。

## 電源を入れる

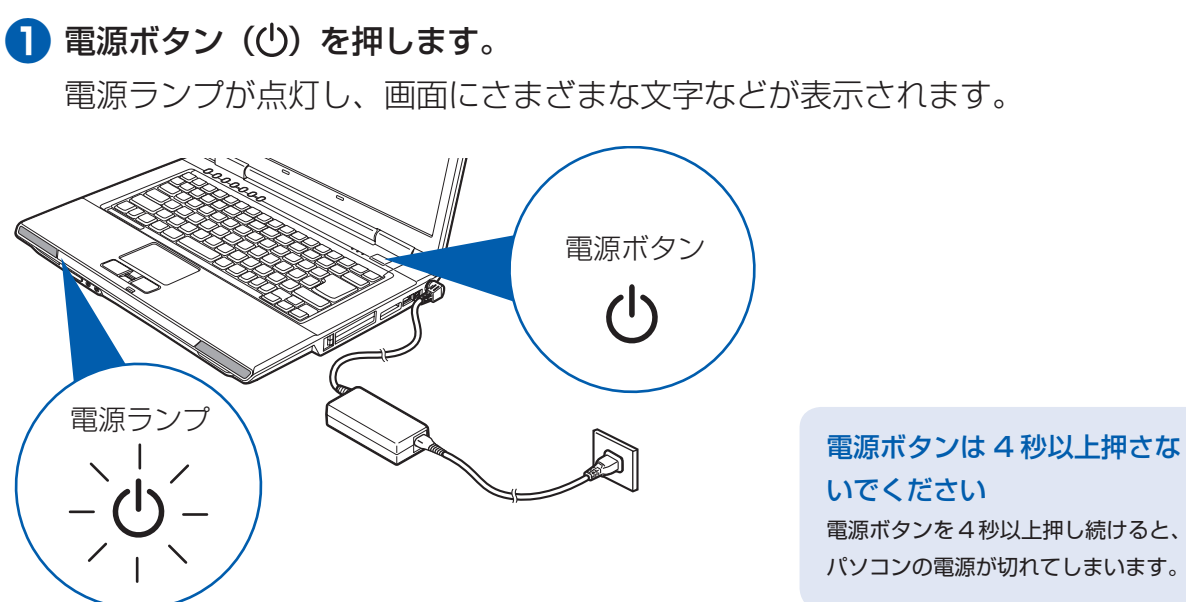

電源ボタンを4秒以上押し続けると、 パソコンの電源が切れてしまいます。

## AC アダプタを接続する

電源を入れる前に必ずACアダプタを取り付けてください。ゆるんだり抜けたりしないようにしっか りと接続してください。

● AC アダプタを取り付けます。

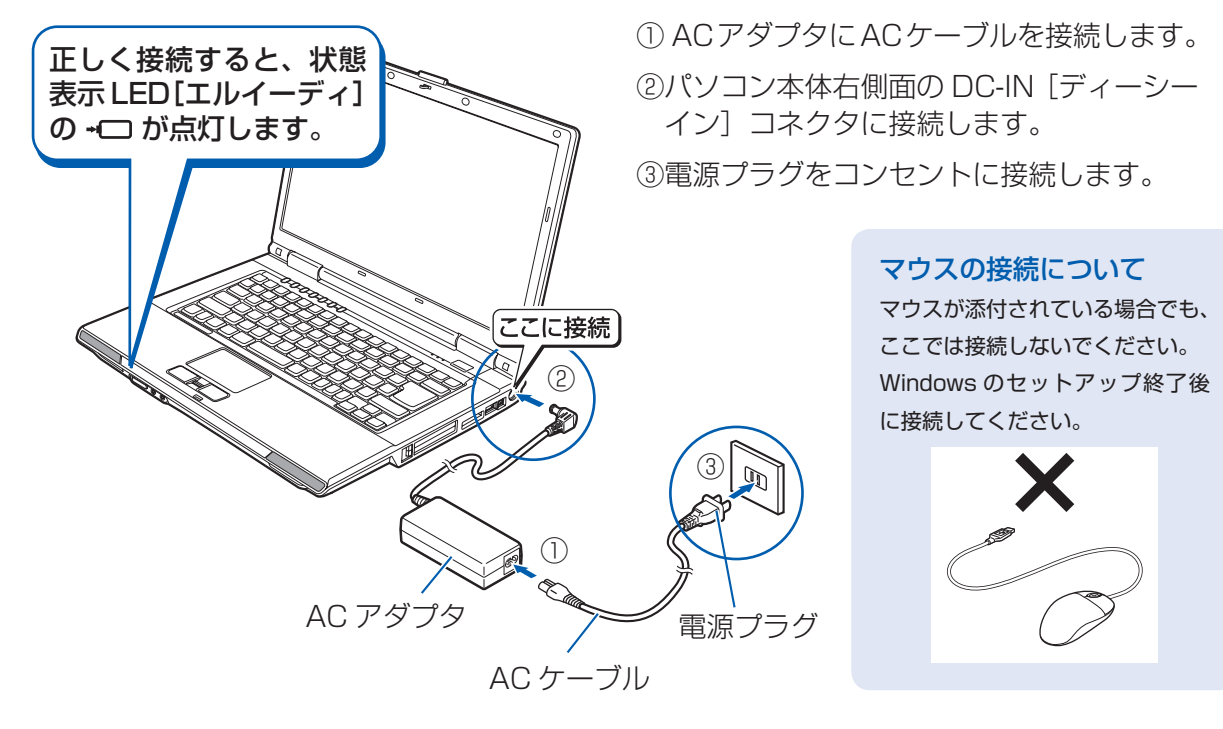

#### 電源プラグとコンセント形状の表記について

このパソコンに添付されている AC アダプタの、AC ケーブルの電源プラグは「平行2極プラグ」です。 マニュアルでは「電 源プラグ」と表記しています。

接続先のコンセントには「平行2極プラグ (125V15A) 用コンセント」をご利用ください。通常は、ご家庭のコンセ ントをご利用になれます。マニュアルでは「コンセント」と表記しています。

#### セットアップ前には周辺機器を接続しないでください

別売の周辺機器(LAN ケーブル、USB メモリ、メモリーカード、プリンタなど)は Windows のセットアップが終わ るまで接続しないでください。

### 電源を入れる前に必ず AC アダプタを取り付けてください

初めて電源を入れるときには、必ずACアダプタを取り付けてください。ACアダプタを取り付けていないと、 Windows のセットアップ中にバッテリの残量がなくなり、Windows のセットアップに失敗し、Windows が使えなく なる場合があります。

AC アダプタが正しく接続されているか、もう一度お確かめください。

## 2 门『スタートガイド2 セットアップ編』をご用意ください。

このあと、「Windows セットアップ」を行います。

### ■ そのまましばらくお待ちください。

電源を入れると、次のような画面が表示されます。 この間、一時的に画面が真っ暗な状態が続いたり (1~3分程度)、画面に変化 がなかったりすることがありますが、故障ではありません。絶対に電源を切ら ないでください。途中で電源を切ると、Windows が使えなくなる場合があり ます。

数分後に「Windows のセットアップ」画面が表示されるまで、電源を切らずに そのままお待ちください。

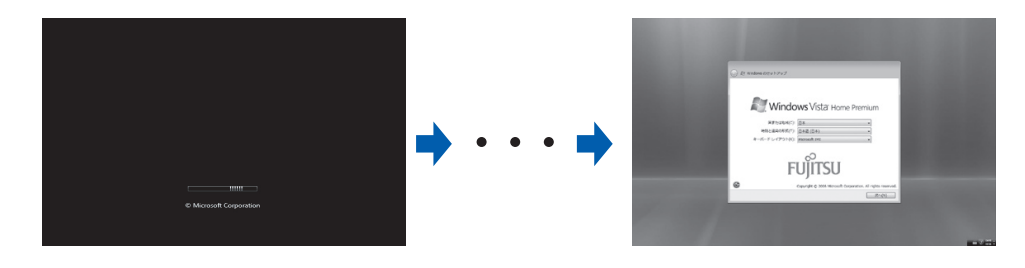

このあと『スタートガイド2 セットアップ編』をご覧になり、「Windows のセットアップ」を行ってください。